## EN UN COUP D'ŒIL

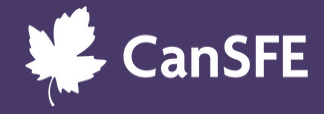

# LE EXPLORATEUR DE PROJETS

### DE QUOI S'AGIT-IL?

[L'Explorateur](https://cansfe.ca/data-exchange/project-explorer/) de projets est une plateforme en libre accès qui propose l'ensemble de données le plus détaillé sur un large éventail de projets de développement, d'aide humanitaire, de droits de la personne et d'égalité des genres au Canada et dans le monde. Il fournit des données étoffées que les organisations peuvent utiliser pour repérer des occasions et adapter leurs stratégies de financement en fonction de leurs priorités.

## CARACTÉRISTIQUES UNIQUES

- Une base de données dynamique avec plus d'un millier de projets (et ça continue!).
- Les données les plus importantes, accessibles et à jour, dont des détails clés sur les projets, les lieux, les résultats les plus marquants, etc.
- Accès aux ressources et outils liés au projet (sondages, articles, trousses à outils, multimédias, etc.).
- Données exportables au format CSV et Excel pour la recherche, la planification et l'établissement de rapports.
- 100 % bilingue.

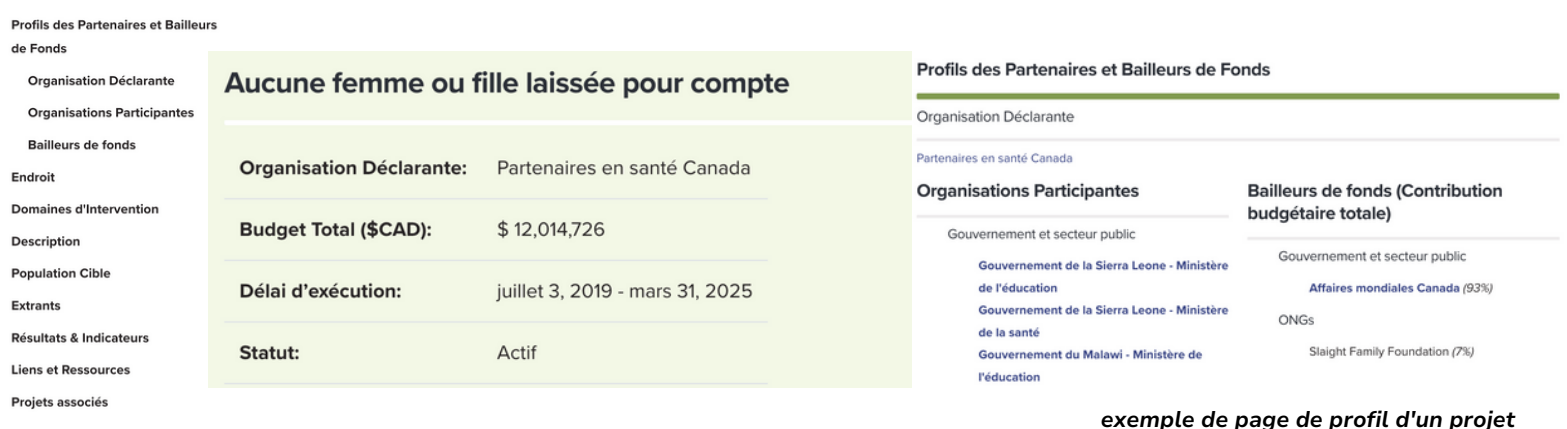

## EN QUOI EST-CE UTILE?

- Effectuer une recherche selon **le domaine d'intérêt** pour voir qui travaille où et sur quels enjeux, afin de déceler les lacunes au sein de vos communautés d'intérêts.
- Effectuer une recherche selon **le bailleur de fonds** pour savoir qui finance des projets similaires afin de pouvoir les approcher avec des demandes appropriées et ciblées.
- Effectuer une recherche de projets dans des communautés précises et cliquer sur « profils des partenaires et des bailleurs de fonds » pour découvrir **des organisations locales** que vous n'auriez peut-être pas trouvées autrement.
- Effectuer une recherche par thème pour repérer **les populations cibles** afin de savoir qui est atteint (ou non) et sélectionner vos groupes cibles prioritaires.
- Effectuer une recherche sur **les extrants** d'un projet pour voir quelles approches ont été couronnées de succès et entrer en contact avec les organisations responsables pour en savoir plus sur leur travail.

 $\mathbf{1}$ 

Trouver les informations les plus détaillées sur les projets qui vous intéressent.

## EN UN COUP D'ŒIL

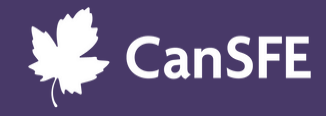

# LE EXPLORATEUR DE PROJETS

### POUR COMMENCER

#### *Étape 1 :* **Découvrez ce que l'Explorateur de projets a à offrir en cliquant [ici](https://cansfe.ca/data-exchange/project-explorer/)**

- ◆ Effectuez une recherche selon le thème, le pays ou la région, l'organisation et/ou des motsclés.
- Examinez les détails exhaustifs d'un projet.
- Téléchargez des fichiers personnalisés (CSV ou Excel) pour peaufiner votre recherche et votre planification selon 20 champs de [données.](https://cansfe.ca/data-exchange/methodology-policies-and-standard-operating-procedures/)

#### *Étape 2 :* **Ajoutez vos données à l'Explorateur de projets.**

[Créez](https://cansfe.ca/create-account/) votre compte dans [l'Explorateur](https://cansfe.ca/create-account/) de projets.

Connectez-vous à votre compte pour ajouter un nouveau projet ou mettre à jour ou modifier un projet existant.

Sauvegardez votre formulaire de projet complété en tant que brouillon pour qu'il soit examiné par le personnel du CanSFE.

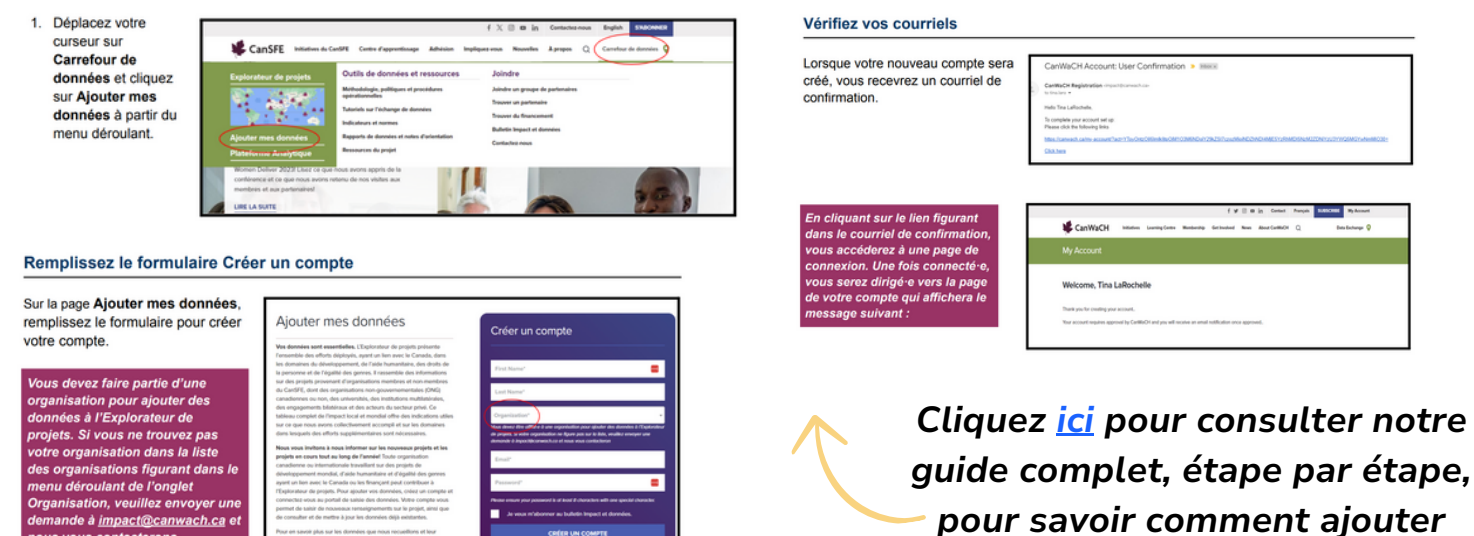

*vos données!*

## POUR EN SAVOIR PLUS, CONSULTEZ LES RESSOURCES ET LES OUTILS SUIVANTS

- Document [d'information](https://canwach.ca/wp-content/uploads/2024/02/CanWaCH-ProX-Brief-2022-FR-Feb-2024.pdf) sur l'Explorateur de projets
- Faites vos premiers pas avec le Portail [utilisateur·trice](https://canwach.ca/wp-content/uploads/2022/07/CanWaCH-ProX-Brief-2022-EN_V2.pdf) de l'Explorateur de projets

 $\overline{\mathbf{2}}$ 

- [Méthodologie](https://canwach.ca/wp-content/uploads/2022/07/CanWaCH-ProX-Brief-2022-EN_V2.pdf) détaillée
- Foire aux [questions](https://canwach.ca/wp-content/uploads/2022/07/CanWaCH-ProX-Brief-2022-EN_V2.pdf)